*Unirse por enlace*

Todo lo que necesita para unirse a una reunión de Teams es un enlace.

## Microsoft Teams meeting

Join on your computer or mobile app Click here to join the meeting

Seleccione **Haga clic aquí para unirse a la reunión** en su invitación a la reunión para ir a una página donde puede elegir unirse en la web o descargar la aplicación de escritorio. Si ya tiene la aplicación Teams, la reunión se abrirá allí automáticamente.

Si [no tiene una cuenta de Teams](https://support-microsoft-com.translate.goog/en-us/office/join-a-meeting-without-a-teams-account-c6efc38f-4e03-4e79-b28f-e65a4c039508?_x_tr_sl=en&_x_tr_tl=es&_x_tr_hl=es&_x_tr_pto=rq) y el organizador la ha permitido, puede tener la opción de ingresar su nombre para unirse a la reunión. Si tiene una cuenta de Teams, seleccione **Iniciar sesión** para unirse con acceso al chat de la reunión y más. Luego, según la configuración del organizador, puede unirse a la reunión de inmediato o ir al vestíbulo donde las personas de la reunión pueden admitirlo.

Unirse desde el calendario o ID

1. Seleccione **Calendario** en el lado izquierdo de Teams para ver sus reuniones.

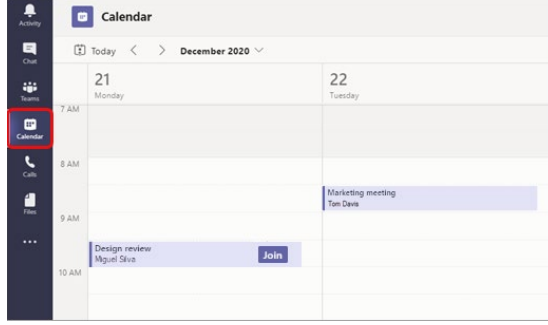

2. Busque la reunión que desee y seleccione **Unirse** .

O bien, si alguien inicia la reunión, recibirá una notificación que puede usar para unirse.

## **Únase con una ID de reunión desde su aplicación Teams**

1. Desde su calendario de Teams, seleccione **Unirse con una ID** .

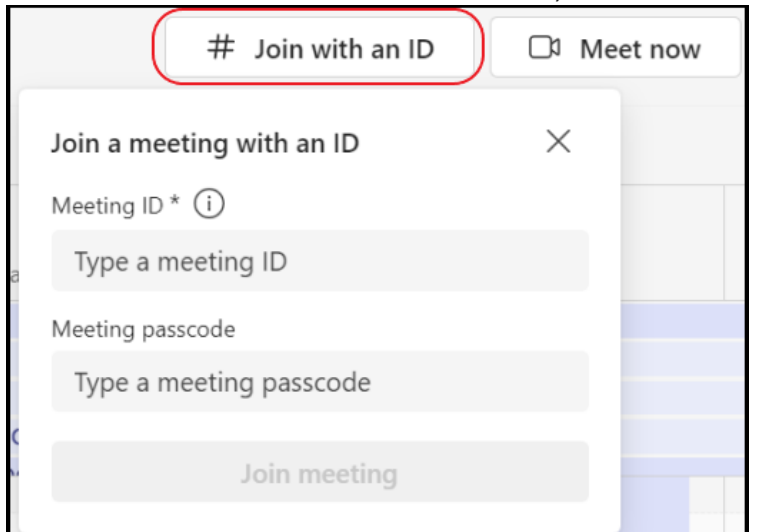

- 2. Ingrese una ID de reunión y un código de acceso.
	- Para encontrar tanto la identificación de la reunión como el código de acceso, vaya a su calendario en Outlook. Abra la reunión a la que desea unirse. En la parte inferior de la invitación a la reunión, en **O únase ingresando una ID de reunión** , encontrará la ID y el código de acceso.

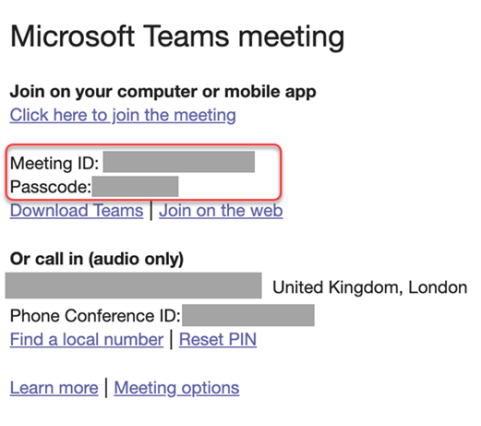

 $\blacksquare$ 

2. Seleccione **Unirse a la reunión** para unirse a la reunión como participante.

## *Llamar*

Si no puede usar la aplicación Teams o Teams en la web, puede unirse a algunas reuniones llamando a un número de teléfono. Obtenga más información aquí: [Únase a una reunión de](https://support-microsoft-com.translate.goog/en-us/office/join-a-teams-meeting-by-phone-1e710768-bde6-4289-a1f9-17a20ff9b8ee?_x_tr_sl=en&_x_tr_tl=es&_x_tr_hl=es&_x_tr_pto=rq)  [Teams por teléfono](https://support-microsoft-com.translate.goog/en-us/office/join-a-teams-meeting-by-phone-1e710768-bde6-4289-a1f9-17a20ff9b8ee?_x_tr_sl=en&_x_tr_tl=es&_x_tr_hl=es&_x_tr_pto=rq)

Si hay un número de teléfono y una ID de conferencia en la invitación a la reunión, simplemente marque el número para unirse.

**Nota:** Llamar a una reunión de Teams no requiere un pin.

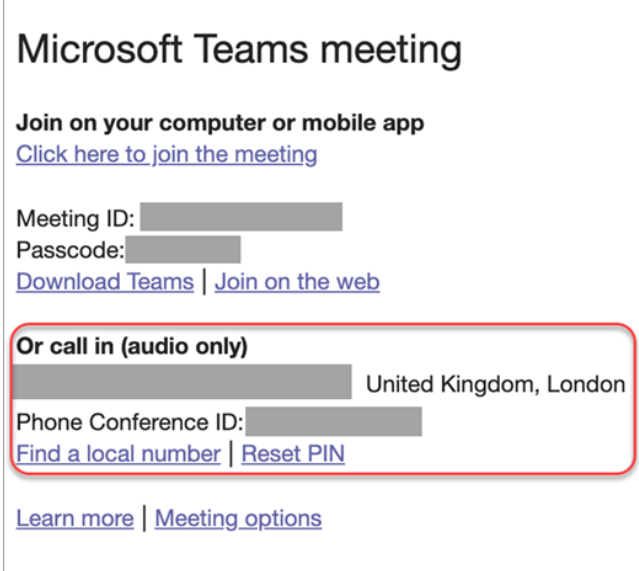

Es posible que el número de su invitación no sea local para usted. Seleccione **Buscar un número local** para obtener uno que lo sea.